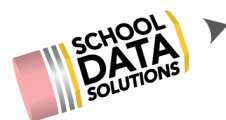

# **August 20th, 2020 - HS&B Features & Overview Q&A**

Questions and answers from the August 20th High School & Beyond Features and Overview webinar are listed below. Please contact [support@schooldata.net](mailto:support@schooldata.net) if you need further clarification.

### *High School & Beyond Tasks/Completion*

- **1. After something has been approved, can the student still edit it?**
	- Yes, the student will be able to make edits to it.
- **2. Do we have to manually check that the HS & Beyond is complete? Will it ever be marked as complete automatically?**
	- $\circ$  This is manually checked by the educator. If it is desired to have it marked complete automatically, that would be functionality we would need to work with a district to identify what determines it to be "marked complete".
- **3. If the student edits after it has been approved, do we need to re-approve?**
	- $\circ$  No, you wouldn't have to as the check boxes are independent of the work that the student does in the application.

#### **4. Can we change complete or not in the completion area?**

Once you mark it "approved" for completion you are still able to mark it as "revisions requested" if you change your mind.

#### **5. How do we assign tasks to students?**

- This can be done through the High School and Beyond application by using your Data Admin Permissions. After clicking on the "Data Admin" Tab you will see different grad years. By clicking on those Grad Years you are able to assign Tasks, Links, Surveys and Self Assessments to students. Or, you can submit a HelpDesk ticket and Mady or Debbie can help walk you through the process.
- **6. Are any of those check off (red, yellow, green) automatic? Like if they finished an assessment.**
	- $\circ$  These are not automatic. The student will need to finish the task and then manually mark it as complete.

#### *Career Planner*

**1. Can they be customized by more than one high school in a district?**

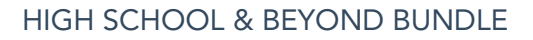

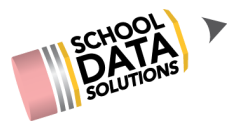

- At this time the Survey page would be displayed for all students, but they could be labeled in a certain way to indicate they are just for one school.
- **2. For us to check HB1599 compliance of the resume, do they need to upload one (if they build it in the system)? How do we review the resume for compliance?**
	- $\circ$  Yes, that would show they had a Resume added. With it linked from the HSB tasks page, the educator will be able to click on the 'Resume' and it will take them to the student's page where they can click to view the PDF resume uploaded.
- **3. How do we get other languages (other than Eng and Spanish) for students? HB1599 states we have to offer in the top 2 languages in the district.**
	- We work with the districts whose top two languages differ from English and Spanish to create translations. We receive them directly from the district so we do not make any mistakes.
- **4. Does the resume template only download as a pdf or can it be a Word document so that it can be manipulated (as in spacing, colors, font, etc)?**
	- $\circ$  At this time users aren't able to download the resume as Word, but we hope we can provide this functionality in the future.
- **5. If a student has a requirement to do community service or is intentionally attending sessions with a subject expert in the community, where can that be recorded?**
	- Students could be directed to add it in one of the areas of the Career Planner portfolio or we could work with your district to create a space to collect that information, maybe in a Survey. Contact our help Desk at [support@schooldata.net](mailto:support@schooldata.net) if you would like to investigate this further.

#### *Four Year Plans*

;

- **1. For the graduation pathway, are they able to select more than one?**
	- Students are only able to select one on a Four Year Plan, but can create multiple Plans and choose different Graduation pathways. Whatever is their "Primary Plan" show in any other displays.
- **2. Can students complete the waiver or substitution in their plan? Indicating that they are planning to waive or subs?**

Students are unable to mark a course to indicate that it will be waived/substituted. Instead, they are able to add an additional row to their plan and add the course they want to take in place of the original course.

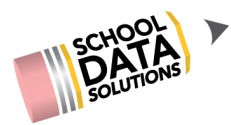

HIGH SCHOOL & BEYOND BUNDLE

## **3. Can we link videos in the "Content Blocks"/"Important information"?**

○ Whatever URL you put in the box should take the student to it when clicked.